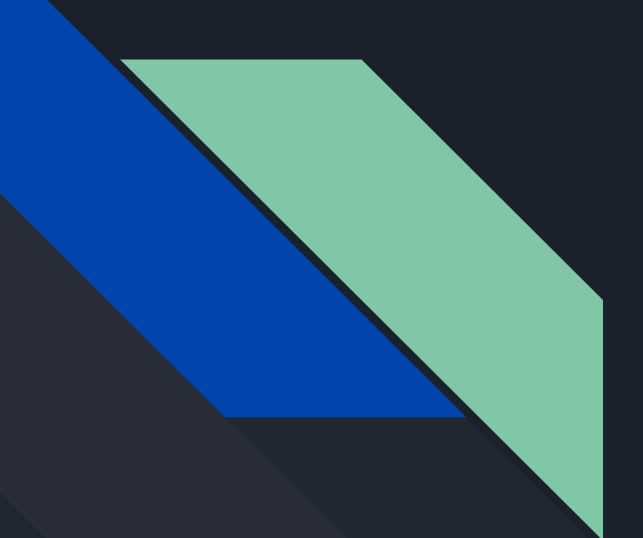

# How to submit a text box assignment to **Canvas**

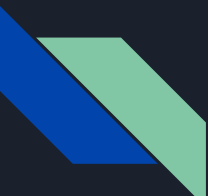

#### Step 1: Find the assignment on Canvas

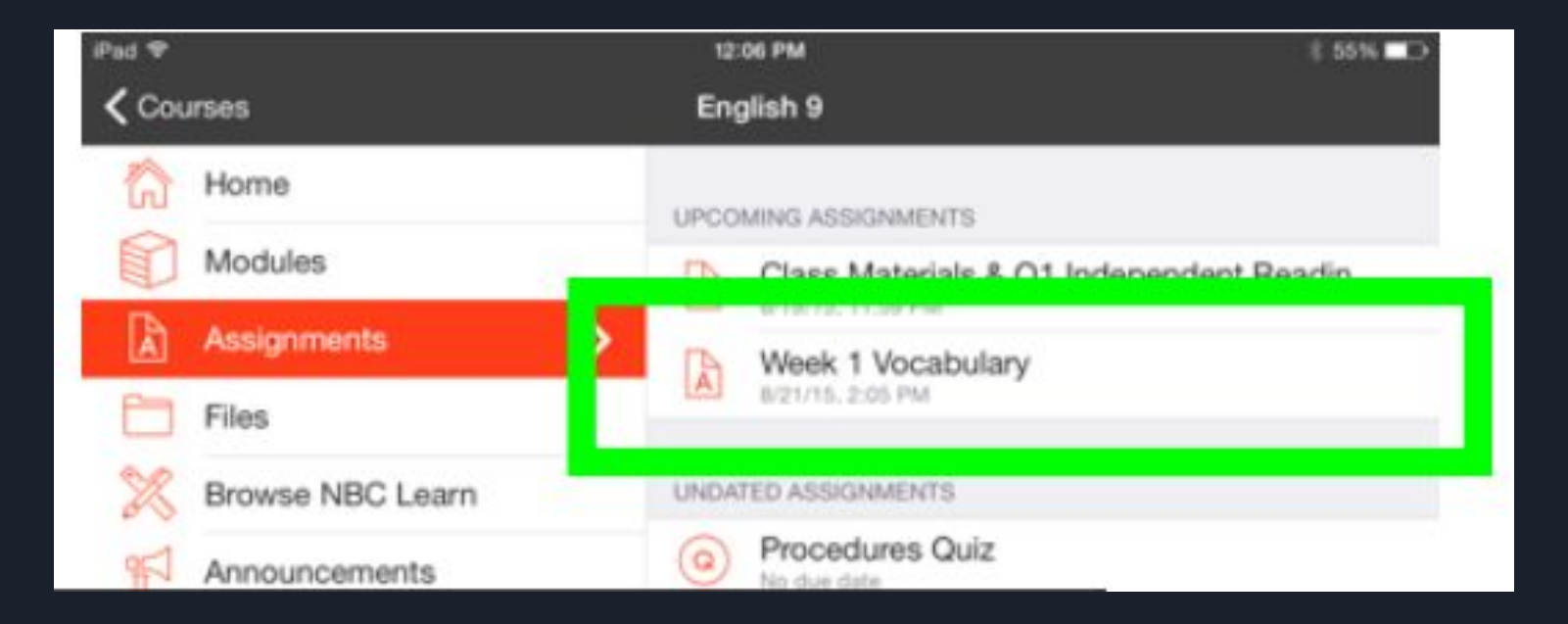

### Step 2: Read assignment instructions in the "Detail" tab

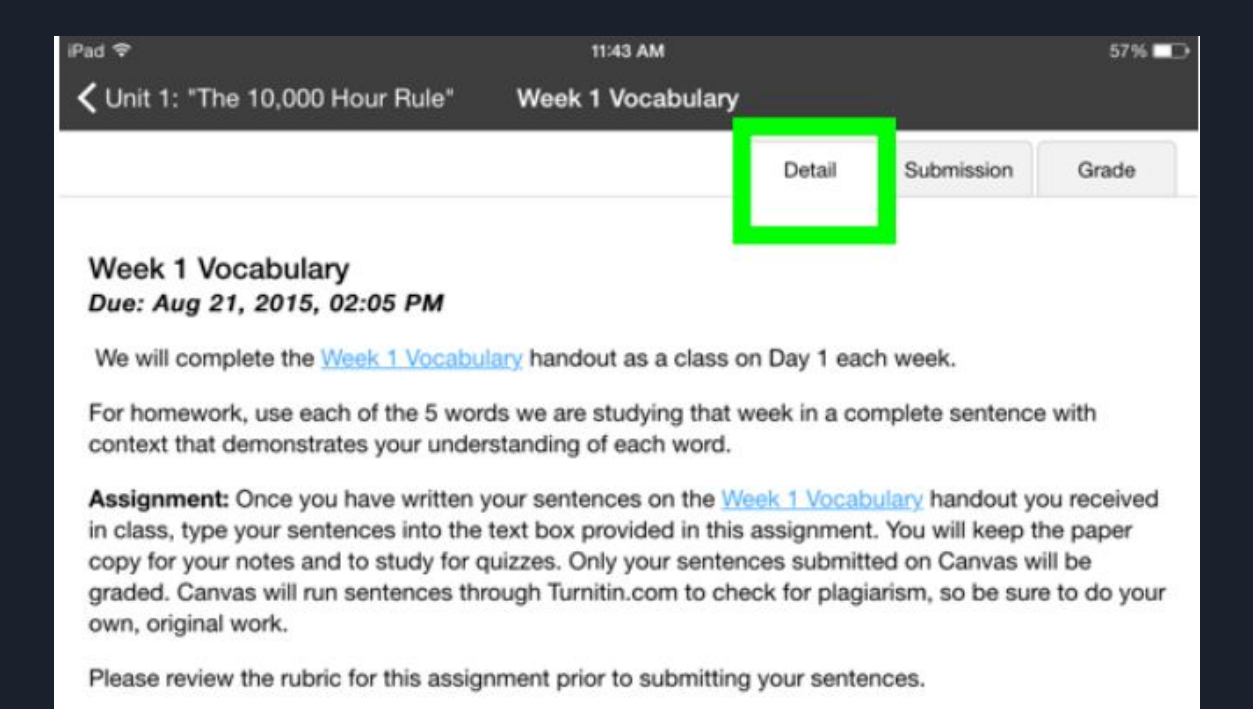

All sentences are due to the text box on Canvas by Friday at 2:05pm.

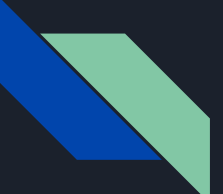

### Step 3: Click the "Submission" tab

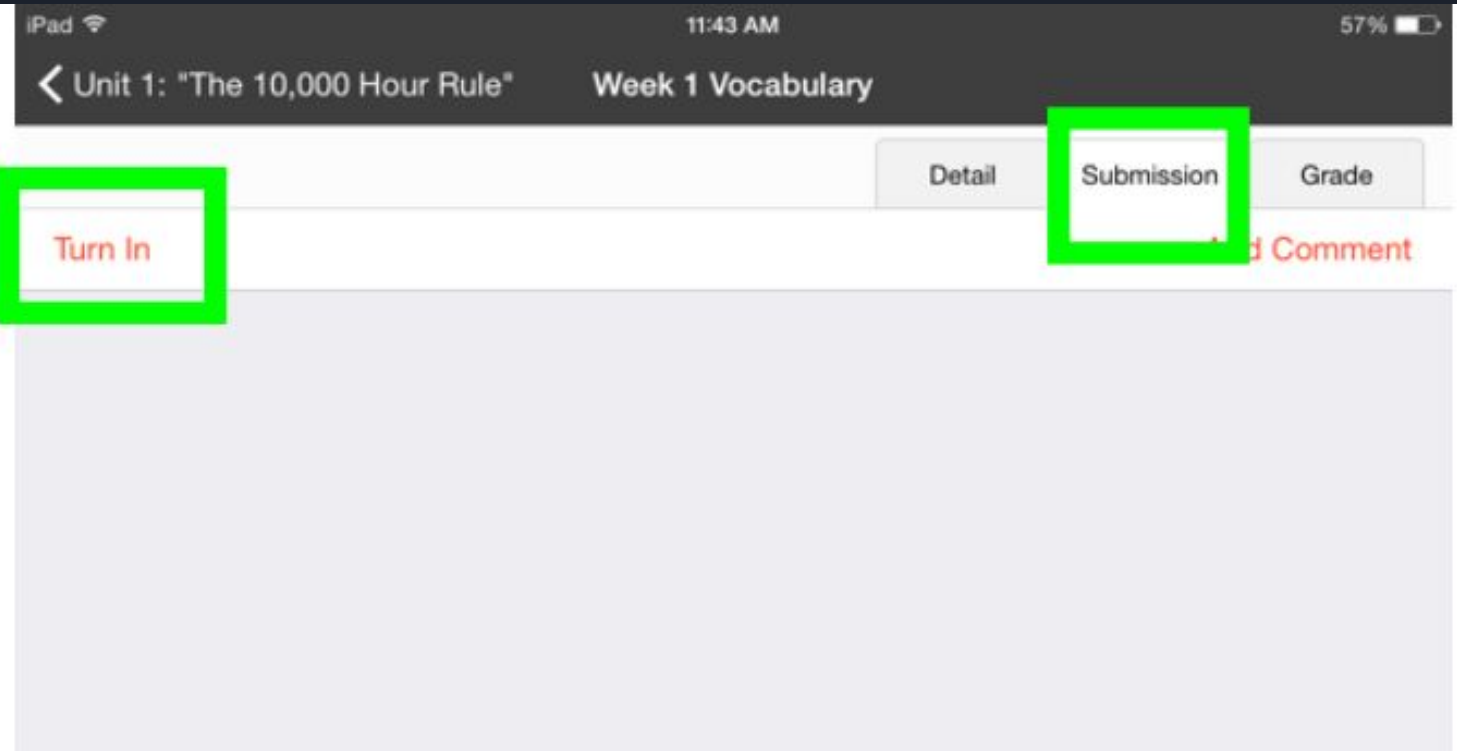

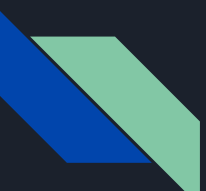

#### Step 4: Click "Turn in" and a text box will appear $IPad$ 11:43 AM

 $57%$ 

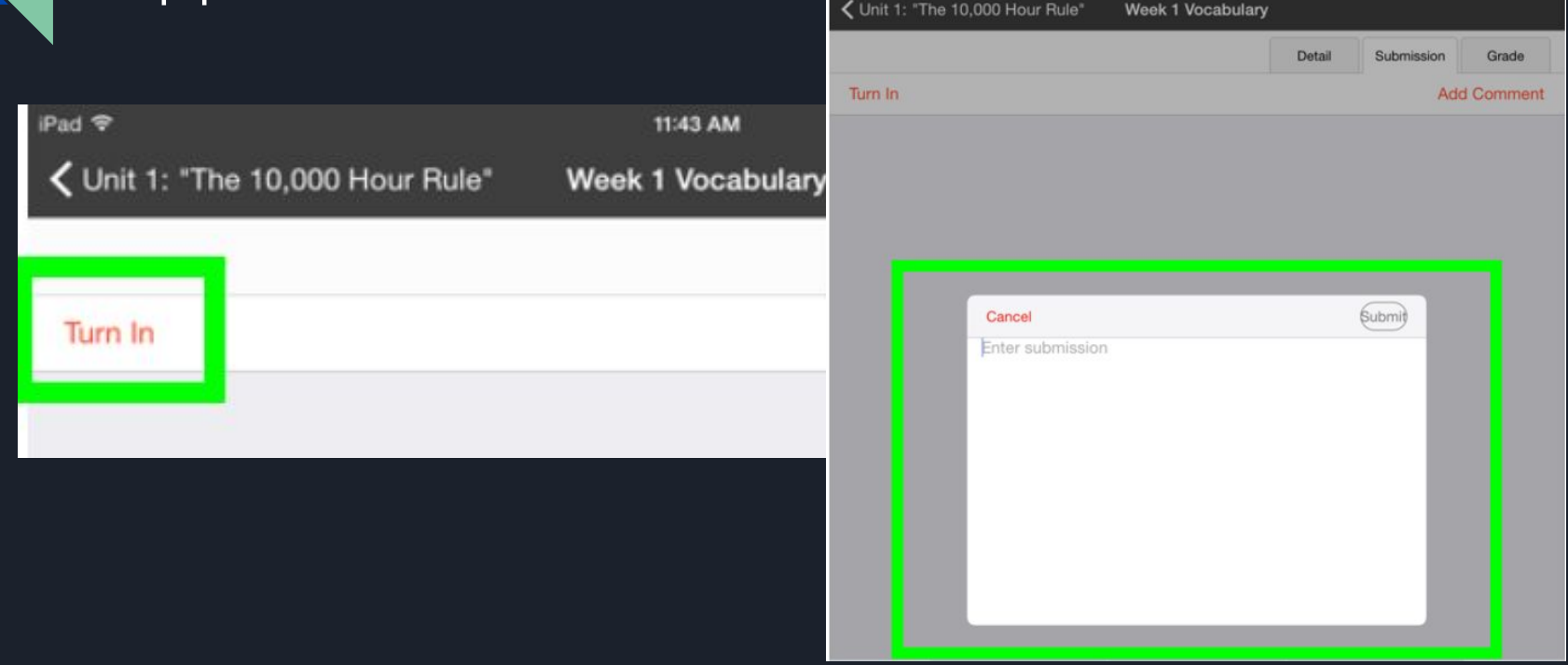

## Step 5: Type your response/assignment

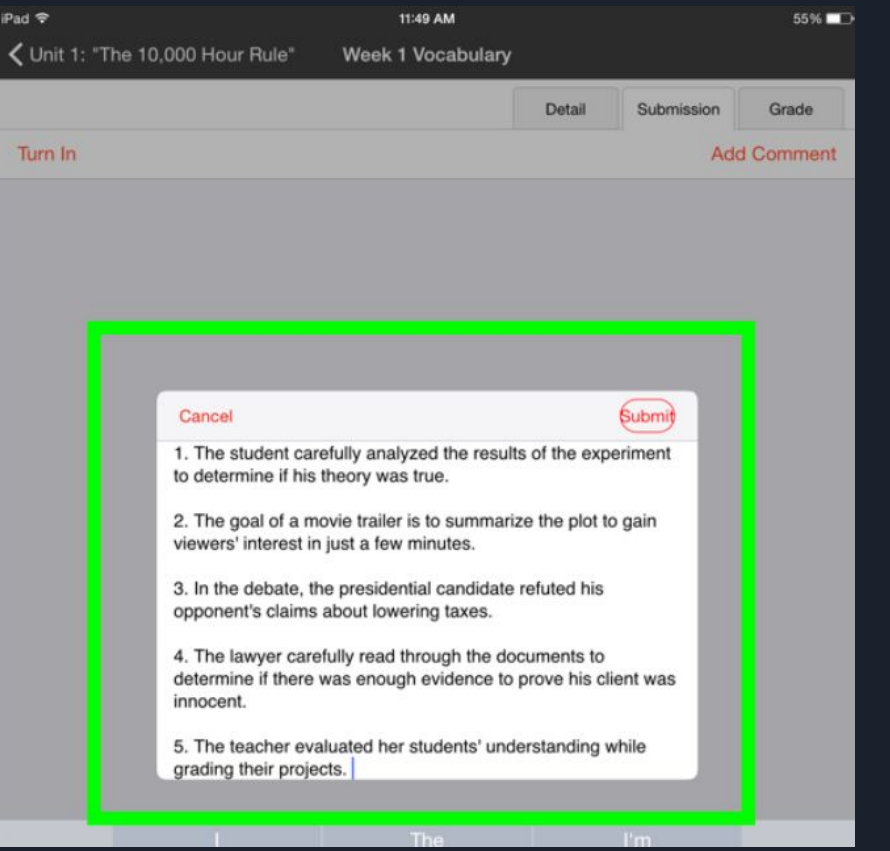

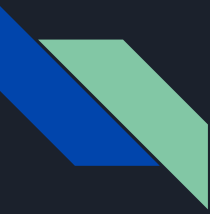

#### Step 6: When you are finished, click "Submit"

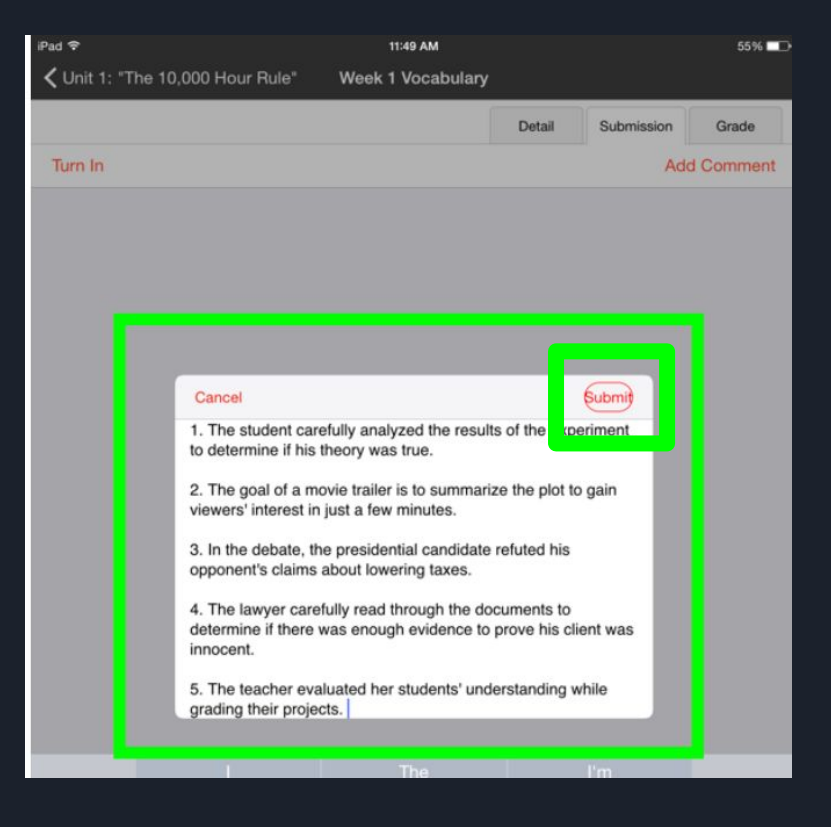

Step 7: When you have successfully turned in your work, you will see an icon that says "Text Submission" with a timestamp

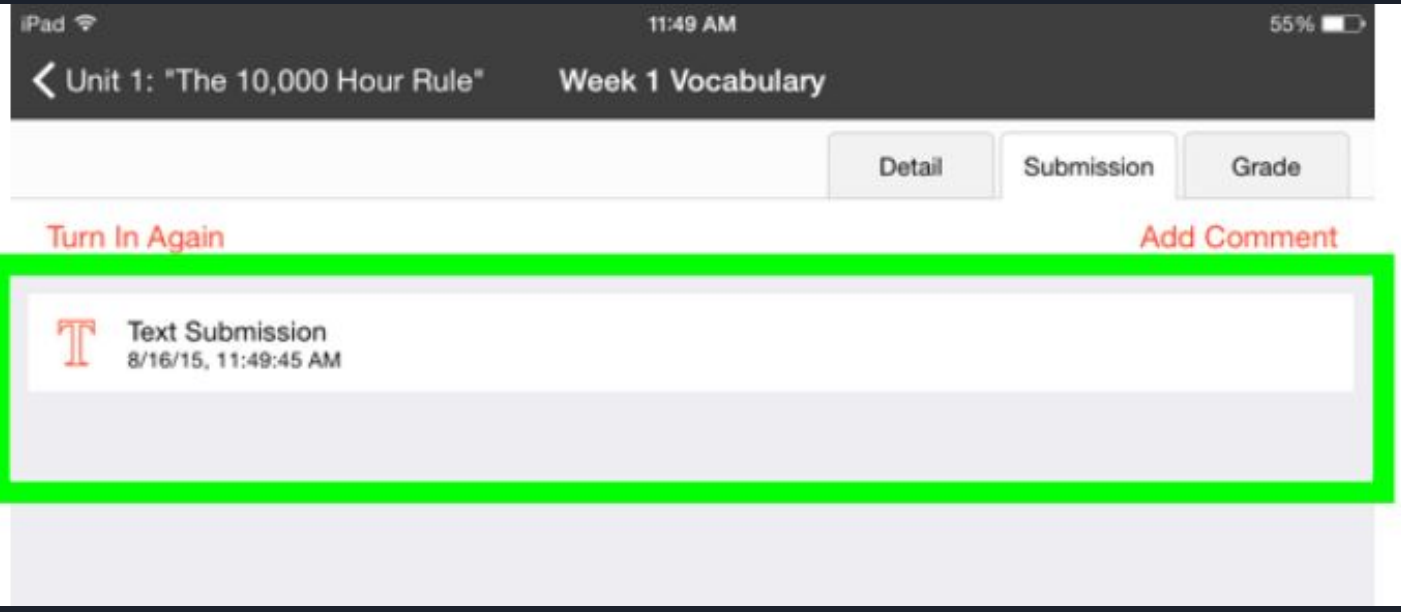

Step 8: Once your teacher has assessed your work, you can view feedback in the "Grade" tab of the assignment

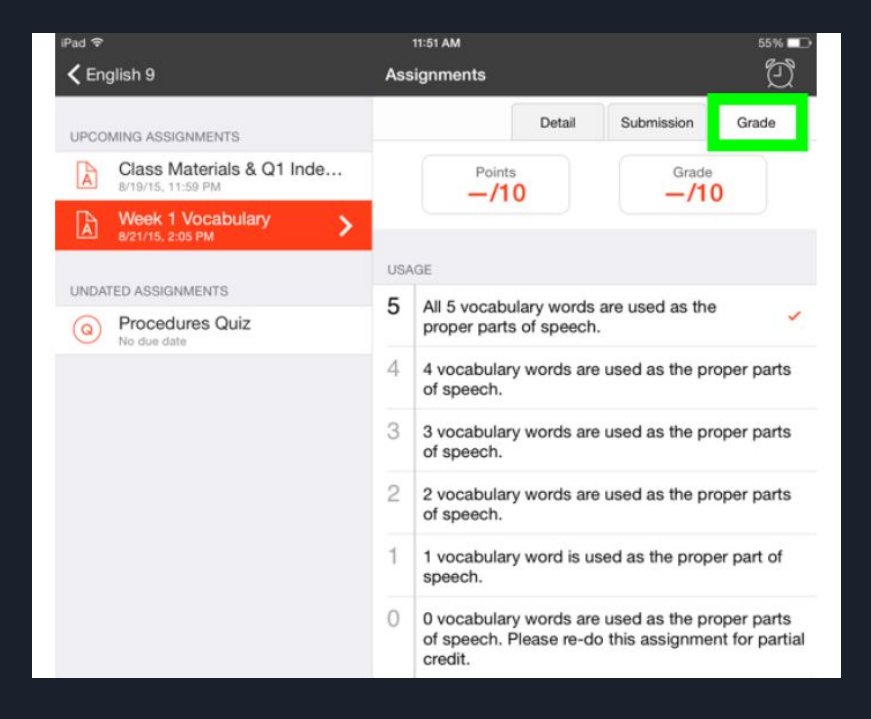